# Web Datalogger Unit用

## モニタ部品 説明書 モニタ部品 説明書

【ご注意】 このモニタ部品は、**Web Datalogger Unit**(**AFL1200**)用です。 **AFL1000**では使用できません。

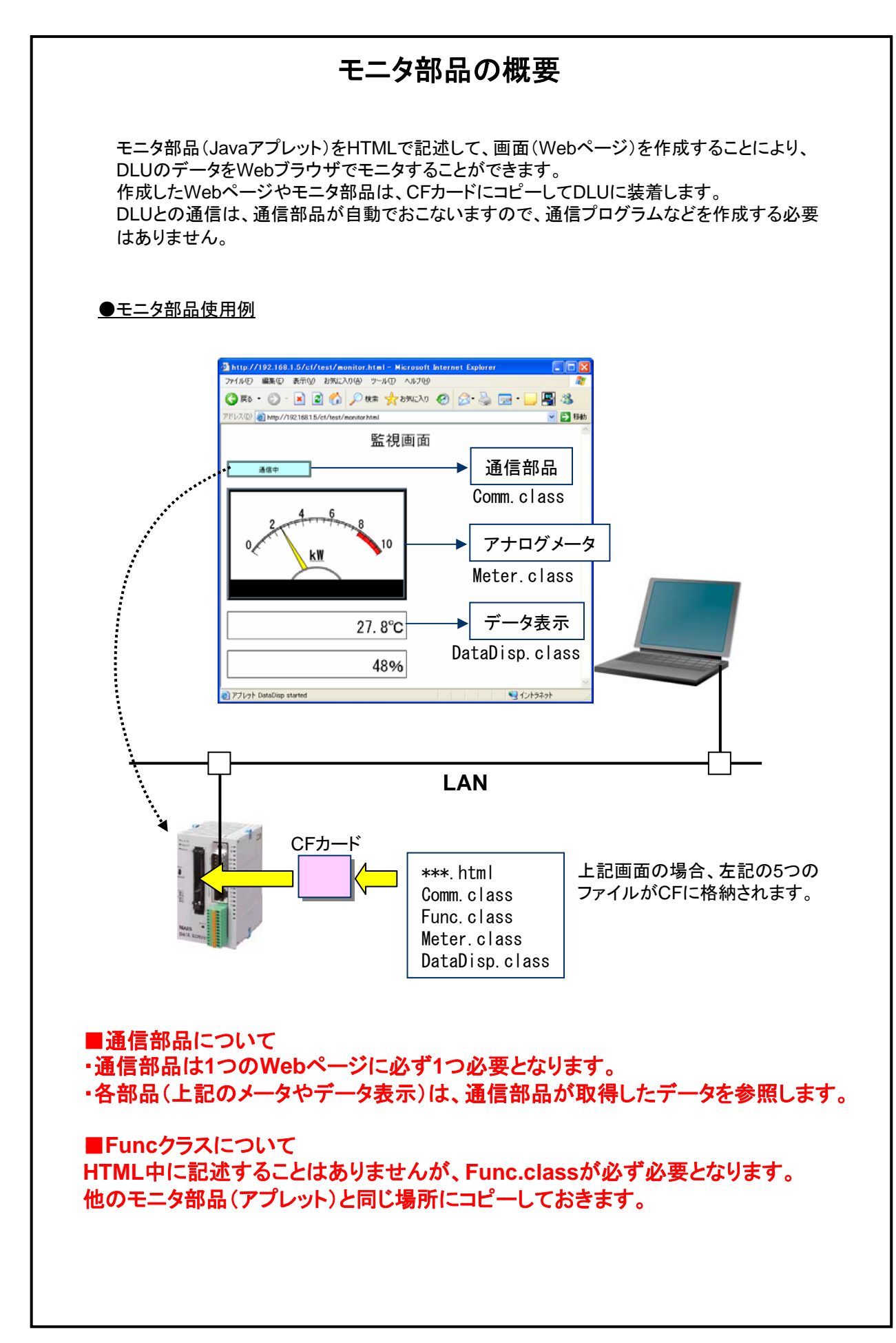

モニタ部品の一覧 部品名 外観(例) 動作内容 通信部品 | | 通信中 | | | | DLUとの通信を実行します。 ビットデバイスのON/OFF情報を ランプ 表示します。 **ON** ビットデバイスのON/OFF情報を 予め用意した絵で表示します。 ピクチャーランプ │ONの画像 │ │ ││OFFの画像 ビットデバイスのON/OFFを操作 できます。 スイッチ ビットデバイスのON/OFFを予め 用意した絵で操作できます。 スイッチの画像 ピクチャースイッチ ビットデバイスのONを検知して、 ブザー 予め用意したサウンドファイル (\*.au)を鳴らすことができます。 DLUのデータをテキストで表示し 27.8°C データ表示 ます。(データの後に任意の文字 を付加できます) アナログ出力や外部機器のデー データ設定 タをセットできます。 27.8 設定 转地。 アナログ出力や外部機器のデー 夓 スライダー タをスライダーを使ってセットでき  $\mathbf{0}^-$ 200 400 600 800 1000 ます。 データ値によって任意のメッセー ジを表示できます。 メッセージ表示 正常 | 警告 | 故障 (256種類登録できます) データをプログレスバーで%表示  $\mathbf{0}$ 10 します。 プログレスバー 20% データをメータ形式で表示します。 メータ  $10$  $0/$ kW トレンドグラフ ノングラフ しょうしゃ しんしゃ こうしゃ こうしゃ こうしゃ しんしゅう しょうしゃ しんしゅう しんしゅう しんしゅう しんしゅう しんしゅう しんしゅう しんしゅう しんしゅう しんしゅう しんしゅう 形式で表示します。

## **DLU**のメモリエリア

■DLUのメモリエリア DLUは、以下のデバイス(メモリエリア)をサポートしています。 これらのデバイスを参照するため、HTMLに以下の記述をおこないます。 (例) **param name="ref\_data" value="DT0"**

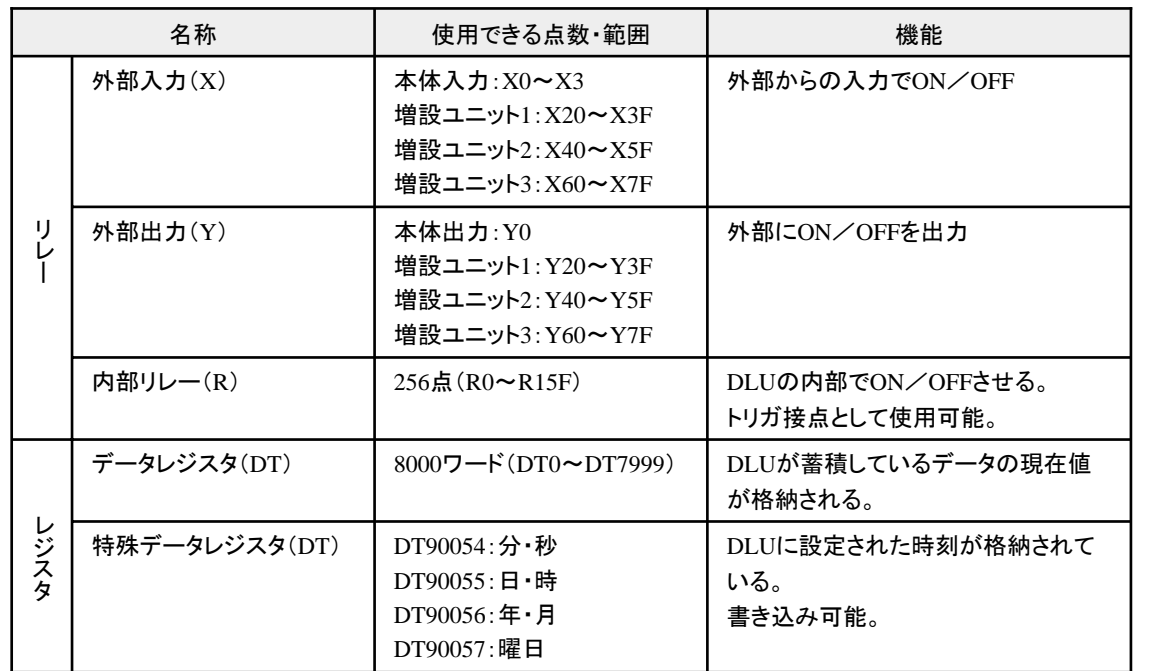

## ■DLUが蓄積しているデータが格納されるデータレジスタ(DT)

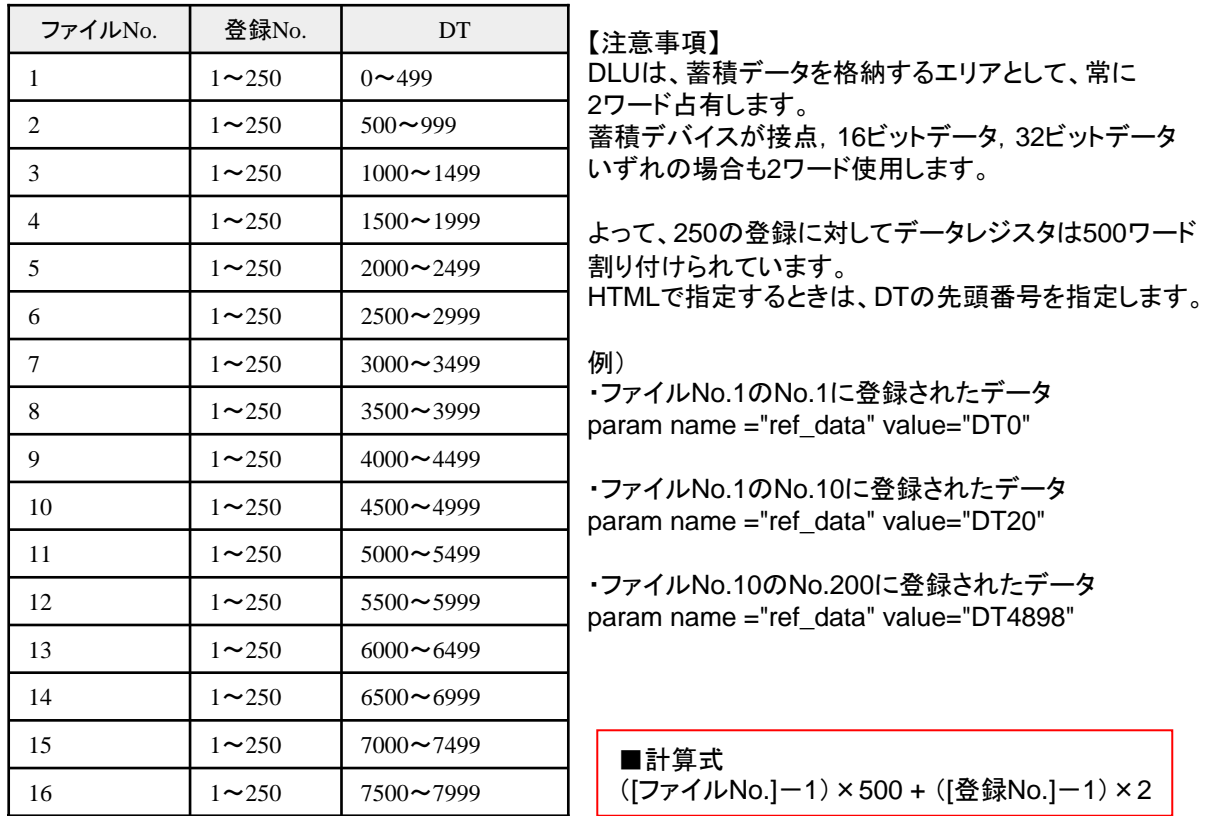

■データの型について

取得したデータを表示するために、データの型を別途指定する必要があります。 データの型は以下の通りです。 使用するモニタ部品によって、指定できる型とできない型があります。 詳細は、それぞれのモニタ部品の説明を参照してください。

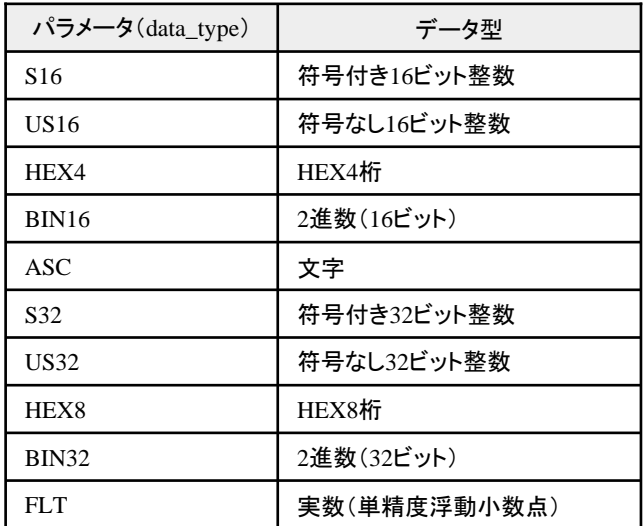

## **HTML**への記述について ・作成するWebページ(HTMLファイル)にモニタ部品(Javaアプレット)を記述するには、 <applet>タグを使用します。 1つのWebページには、必ず通信アプレットを1つ記述する必要があります。 (例) 5 http://192.188.1.5/ef/test/monitor.html = Microsoft<br>ファイル(E) 編集(E) 表示(g) お知(入り(g) ウール(D) へルブ(B) GR · 0 · 2 2 4 2 to \* \* \* \* \* \* 0 3 2 B · □图 \* アドレス(D) 2 http://1921681.5/cf/test/monitor.html  $-560$ 監視画面 通信中 27.8°C 48% a) アブレット DataDisp started ● イントラネット  $<$ HTML $>$ <HEAD> <TITLE>テスト</TITLE> </HEAD> <!--通信用アプレットのみ「name = "Comm"」の記述が必要です。 ダウンロード元のIPアドレスは自動で取得されます。 通信間隔やタイムアウトの設定が可能です。-->  $\langle$ applet name="Comm" code="Comm.class" width=150 height=30  $\rangle$  $\gamma$  /sparam name="renew\_timing" value="1000">  $\langle$ /applet> <!--実際に部品を使う際の記述--> <applet code="Meter.class" width=320 height=200> <param name="ref\_data" value="DT0">  $\langle$ param name="data type" value="FLT">  $<$ param name= $\acute{~}$ min $\acute{~}$  value= $\acute{~}0\acute{~}$  $>$  $<$ param name= $\degree$ max $\degree$  value= $\degree$ 10 $\degree$  $>$  $\langle$ param name="pmax" value="8"> <param name="unit\_name" value="kW"> <param name="count\_num" value="5"> </applet> <applet code="DataDisp.class" width=320 height=50> <param name="ref\_data" value="DT2"> <param name="data\_type" value="FLT"> <param name="unit\_name" value="℃">  $\langle$ applet $\rangle$ <applet code="DataDisp.class" width=320 height=50> <param name="ref\_data" value="DT4"> <param name="data\_type" value="S16">  $\langle$ param name="unit\_name" value="%"> </applet> </HTML>

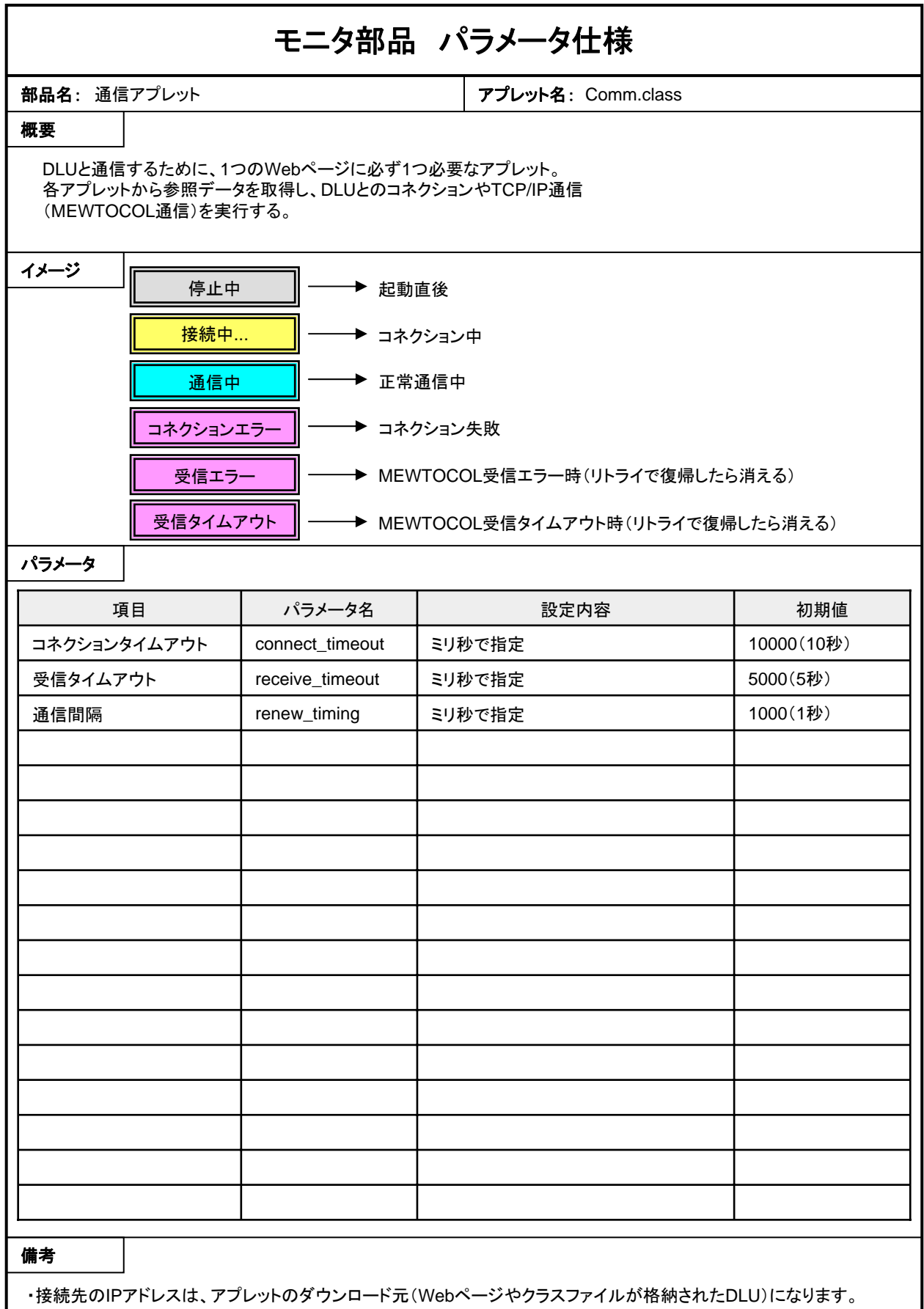

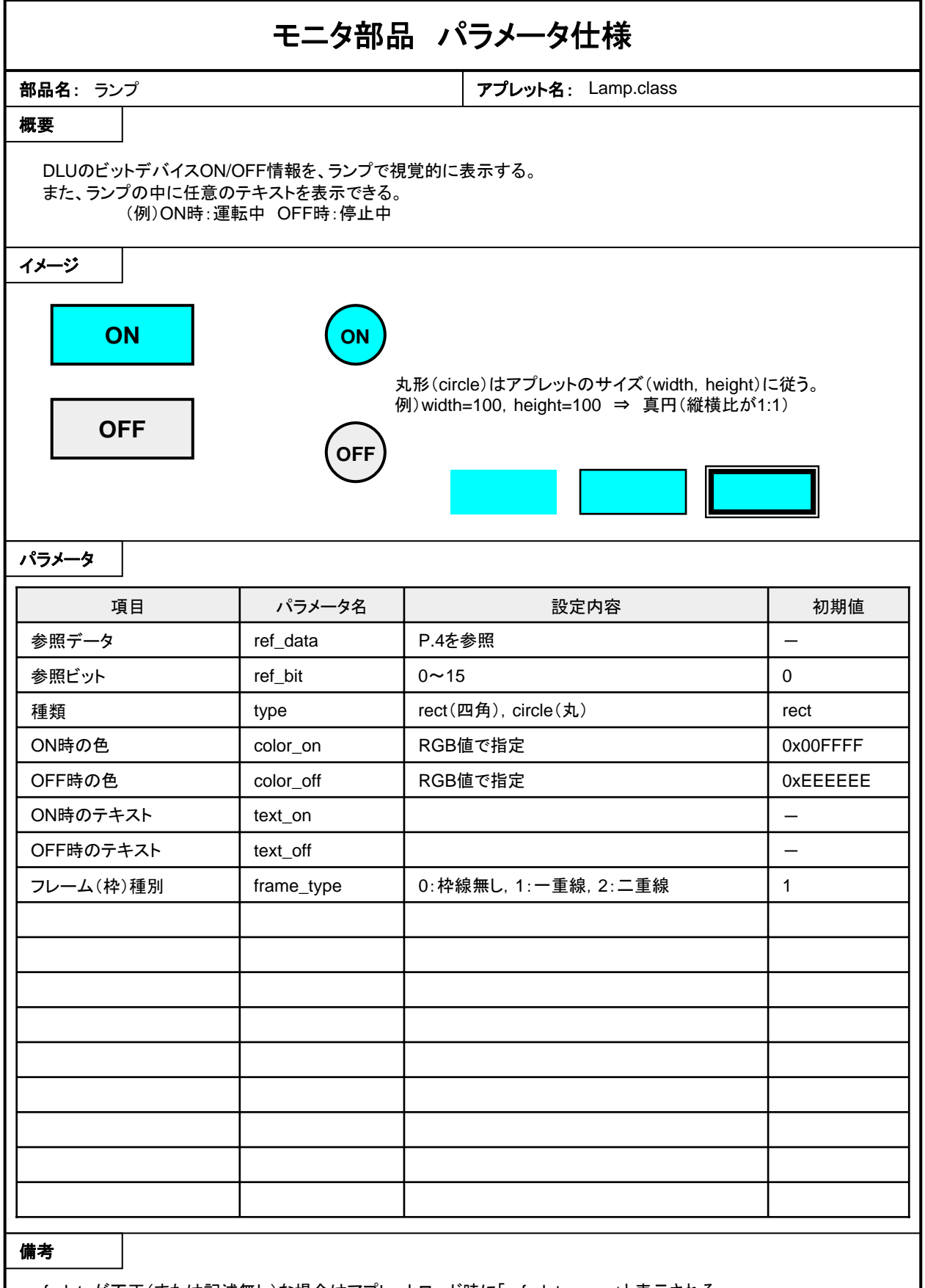

<sup>・</sup>ref\_dataが不正(または記述無し)な場合はアプレットロード時に「ref\_data:error」と表示される。

<sup>・</sup>接点デバイス(X,Y,R,T,C,L)以外が指定されると、0:OFF,0以外:ONと判断する。

<sup>・</sup>テキストは特に文字数制限無し。但しアプレットサイズを超える場合、超えた部分は表示されない。

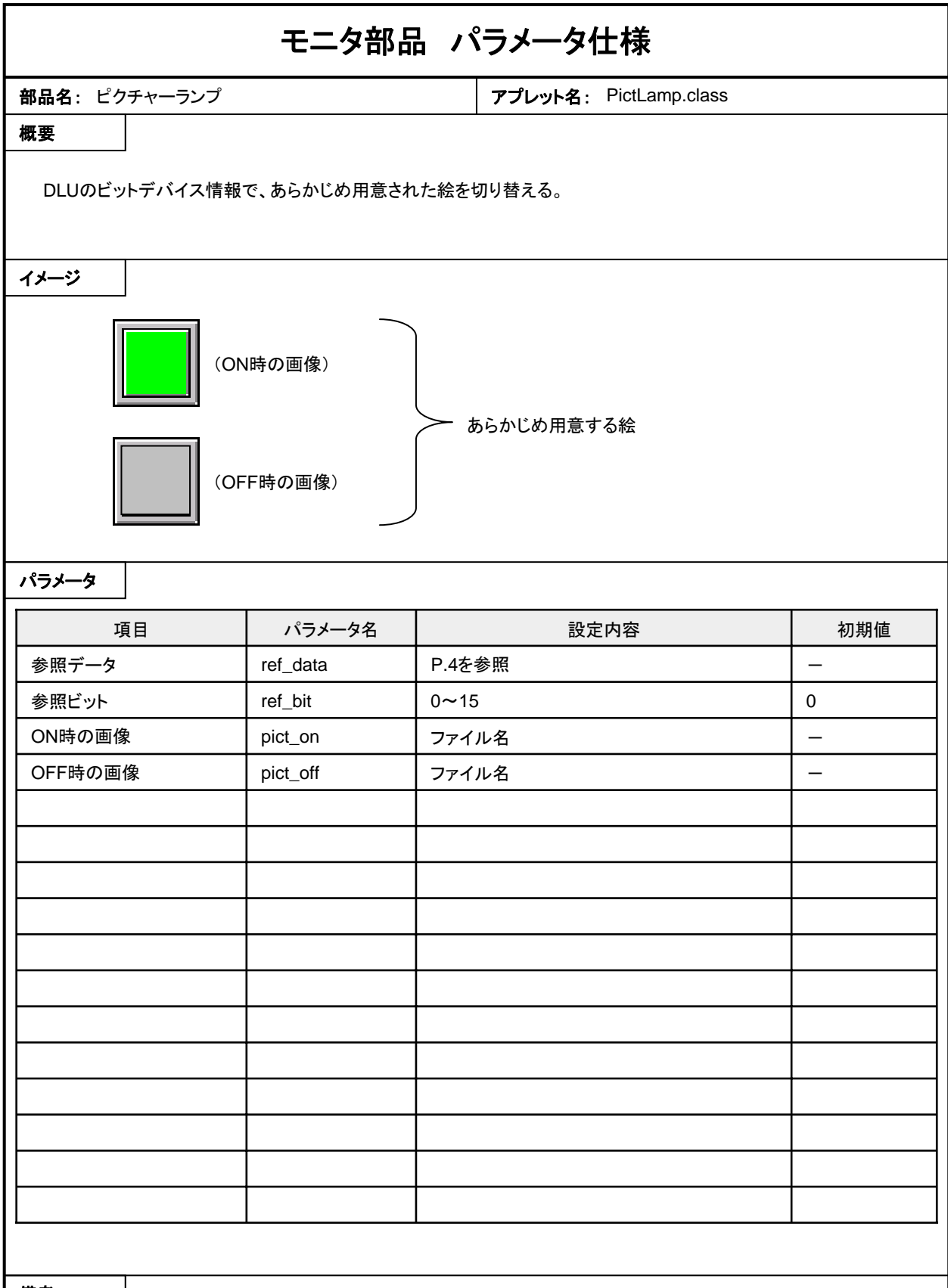

・ref\_dataが不正な場合はアプレットロード時に「ref\_data:error」と表示される。

・接点デバイス(X,Y,R,T,C,L)以外が指定されると、0:OFF,0以外:ONと判断する。

・pict\_onまたはpict\_offが不正(見つからない)な場合は「pict\_on:error」(またはpict\_off:error)と表示される。

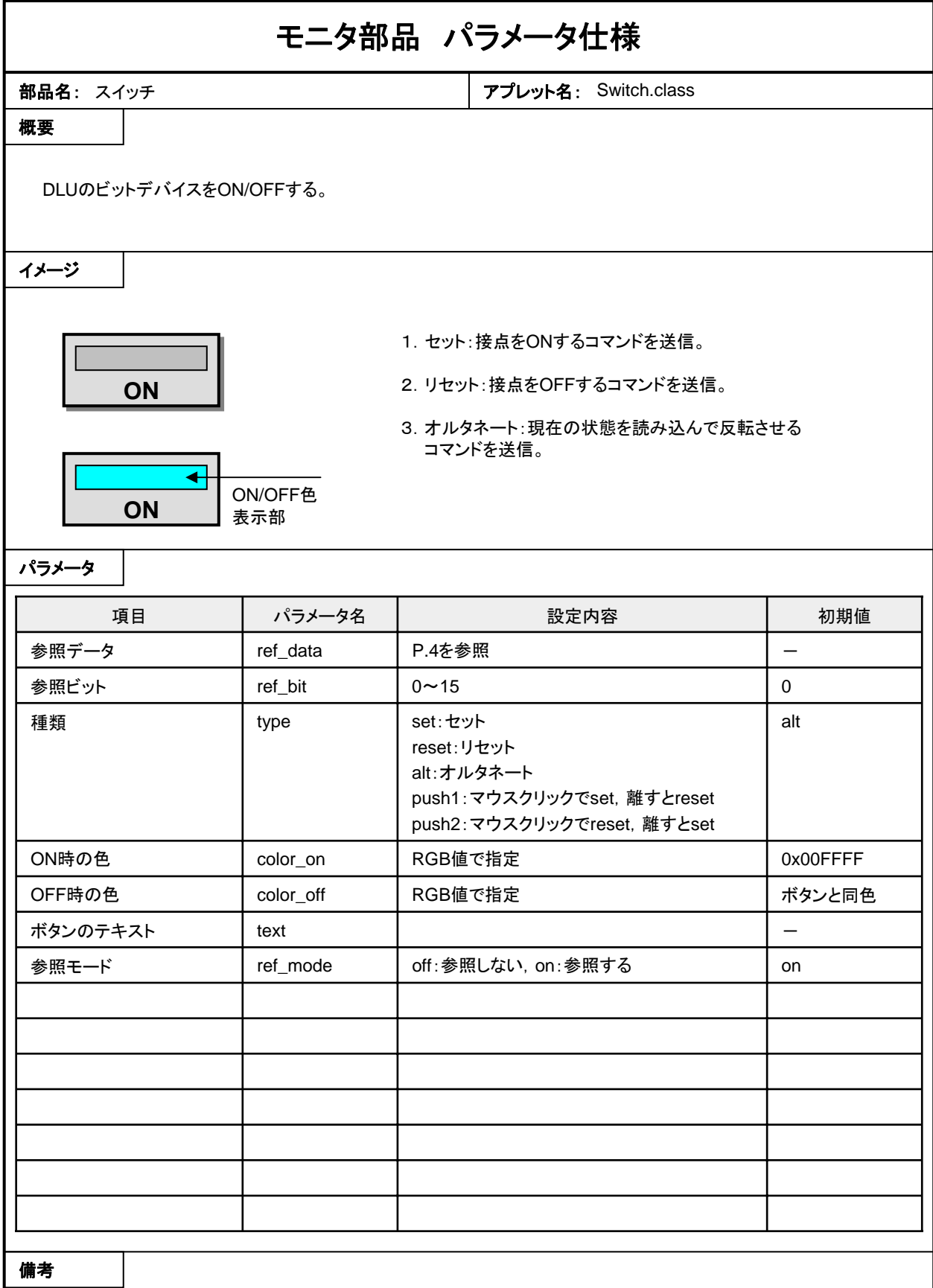

・ref\_dataが不正な場合はアプレットロード時に「ref\_data:error」と表示される。

・接点デバイス(X,Y,R,T,C,L)以外が指定されると、0:OFF,0以外:ONと判断する。

・ref\_modeがonの場合、設定直後とrenew\_timing毎に確認する。

-ref\_modeがoffの場合はcolor\_on,color\_offは無効。(この部分はボタンと同色になる)

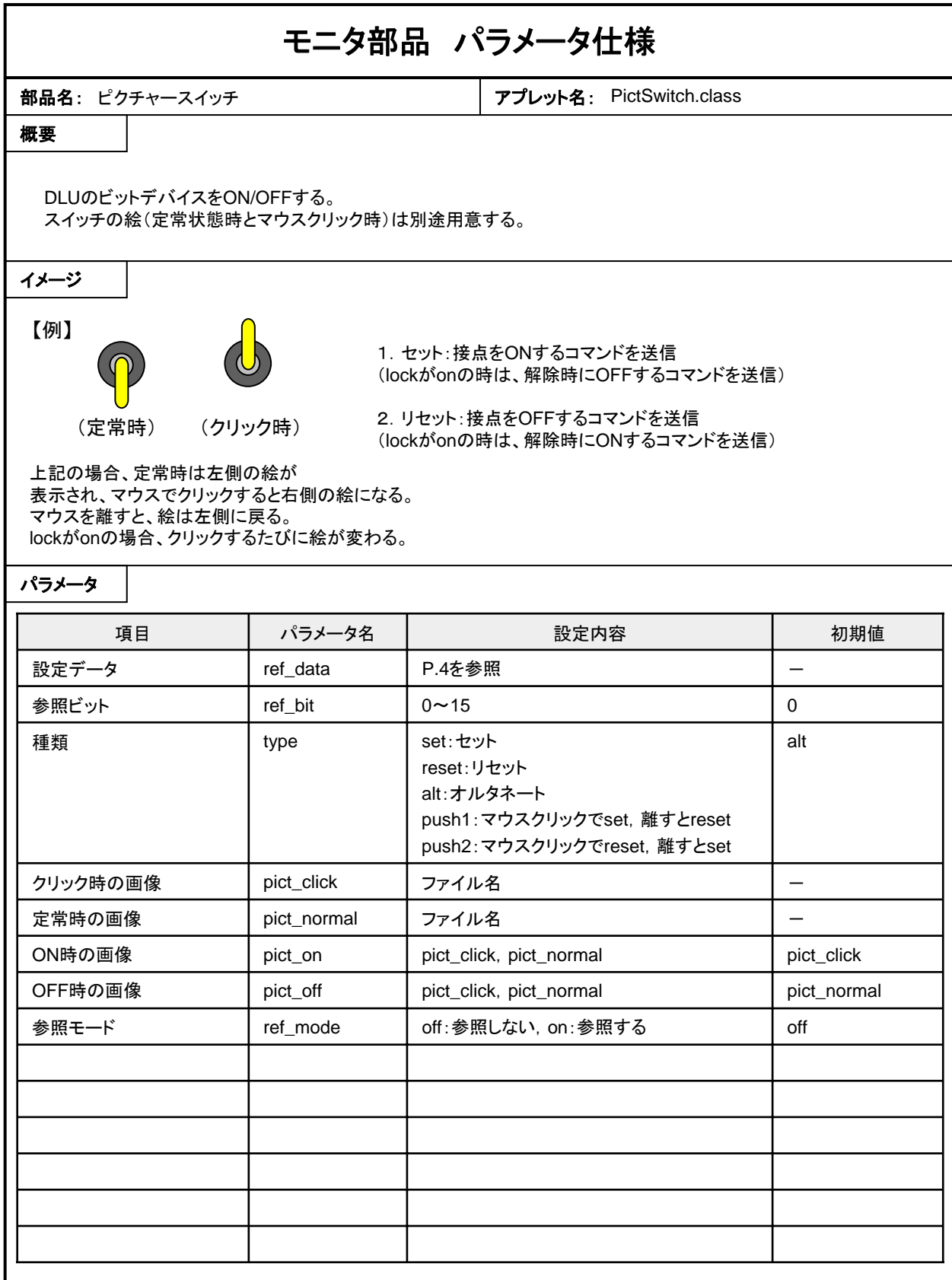

・ref\_dataが不正な場合はアプレットロード時に「ref\_data:error」と表示される。

・接点デバイス(X,Y,R,T,C,L)以外が指定されると、0:OFF,0以外:ONと判断する。

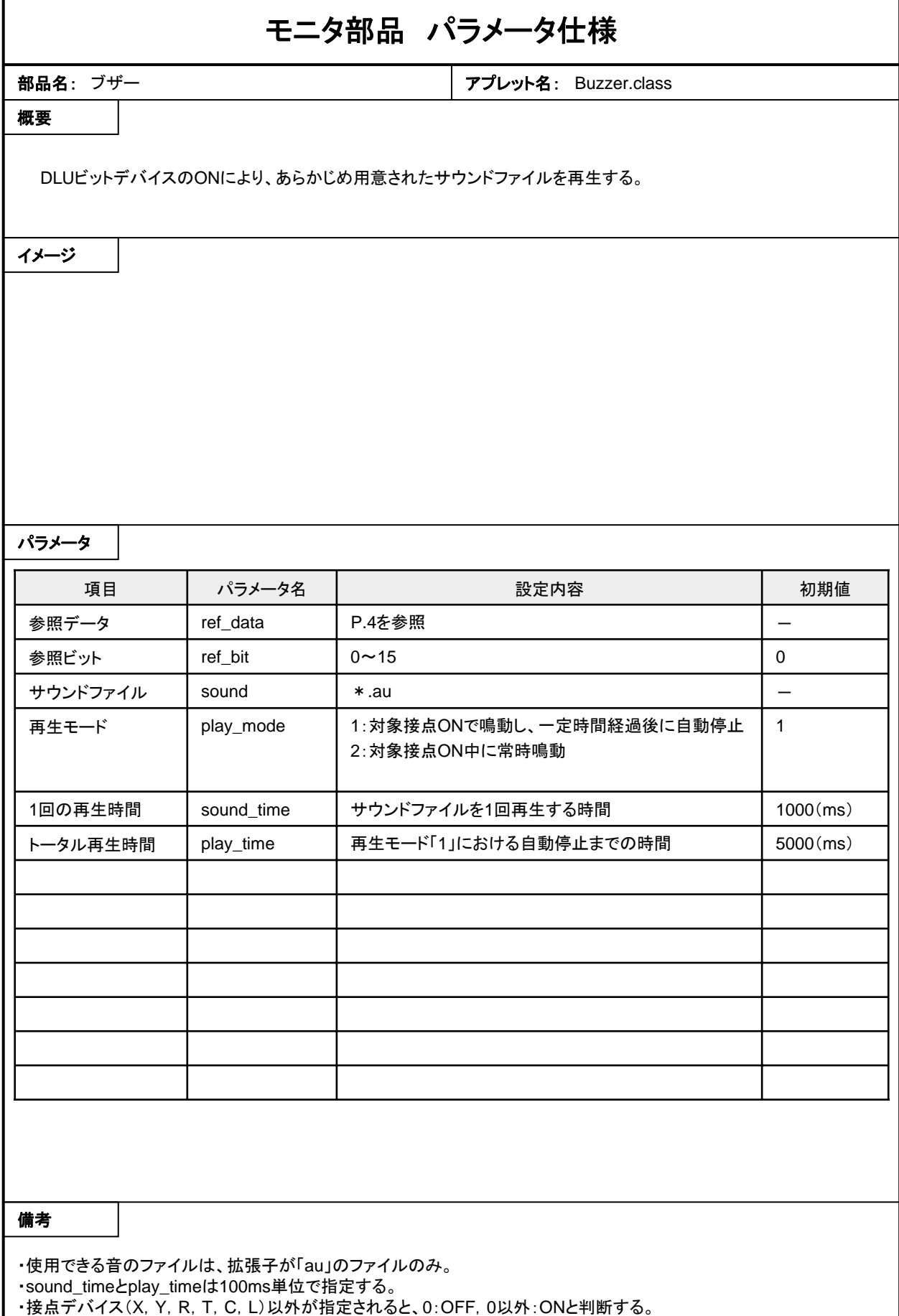

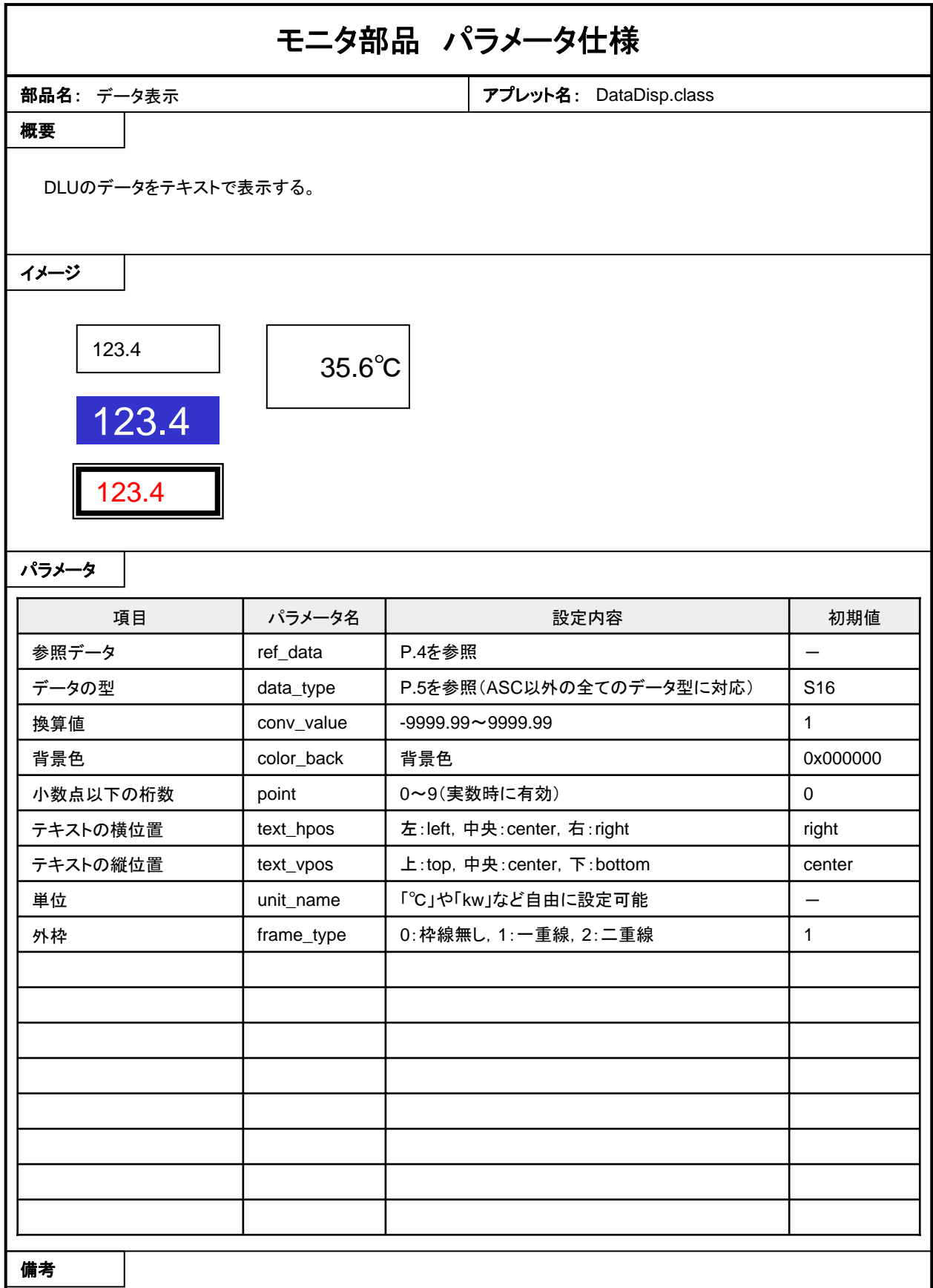

・ref\_dataが不正な場合はアプレットロード時に「ref\_data:error」と表示される。

・各種フォントパラメータも変更可能。(font\_color, font\_style, font\_size)

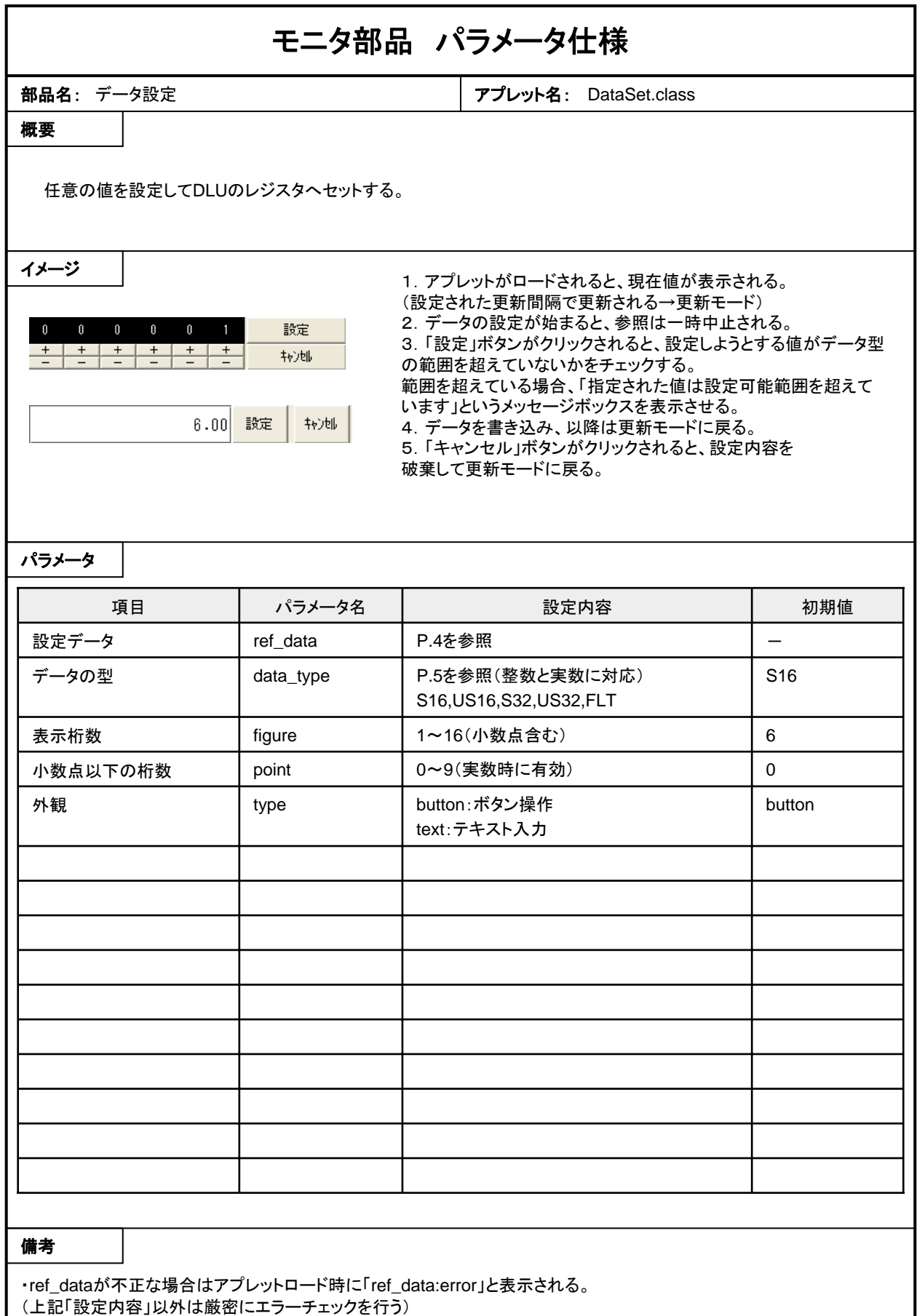

・小数点以下の桁数が表示桁数以上の場合は、小数点以下の桁数が無視される。(初期値0で表示)

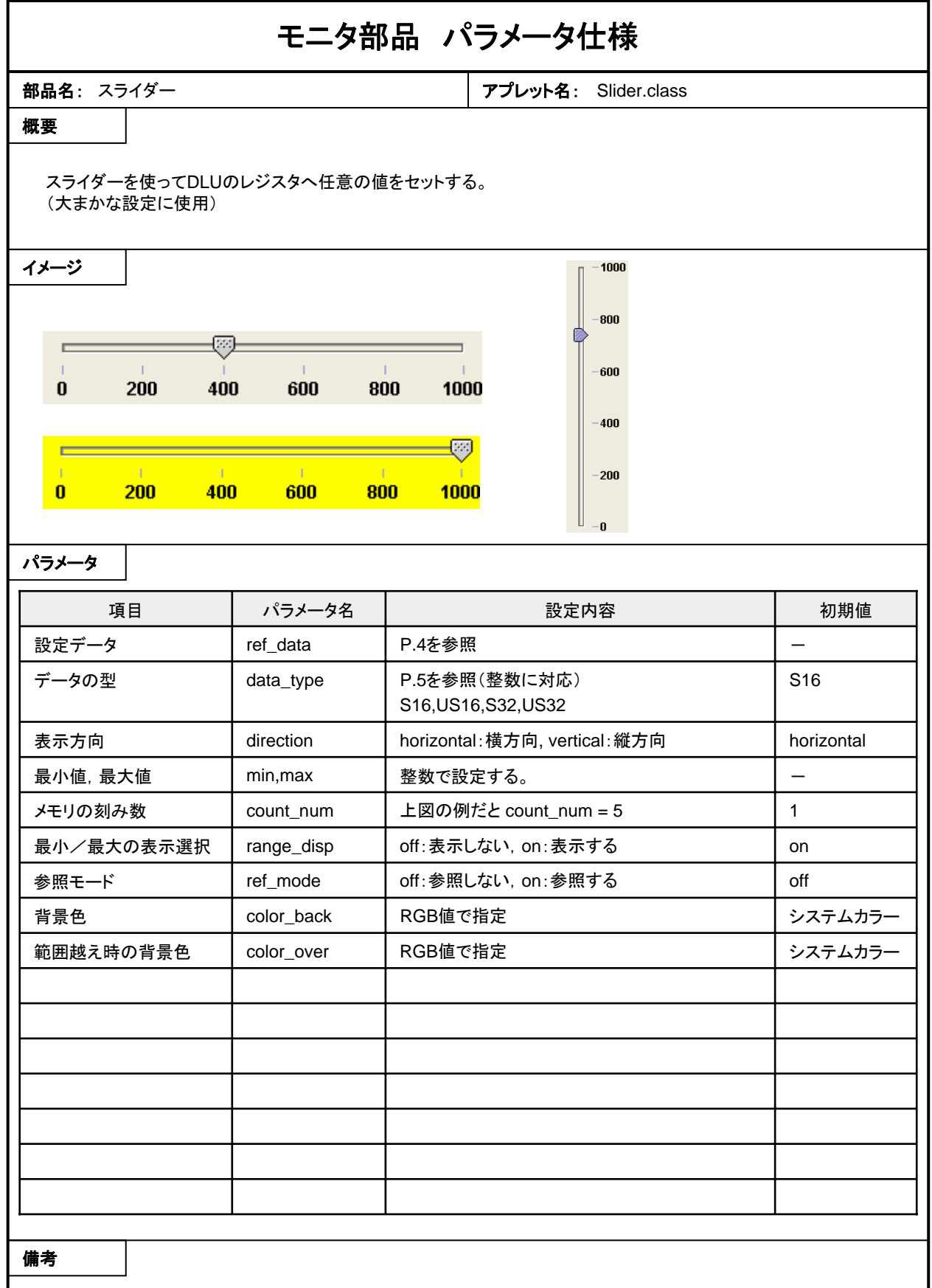

・ref\_dataが不正な場合はアプレットロード時に「ref\_data:error」と表示される。

・min,maxの大小関係が不正、または指定されたデータ型の範囲外な場合、「range:error」と表示される。

・ref\_modeがonの時でもスライダーのノブを操作しているときは参照を行わない。

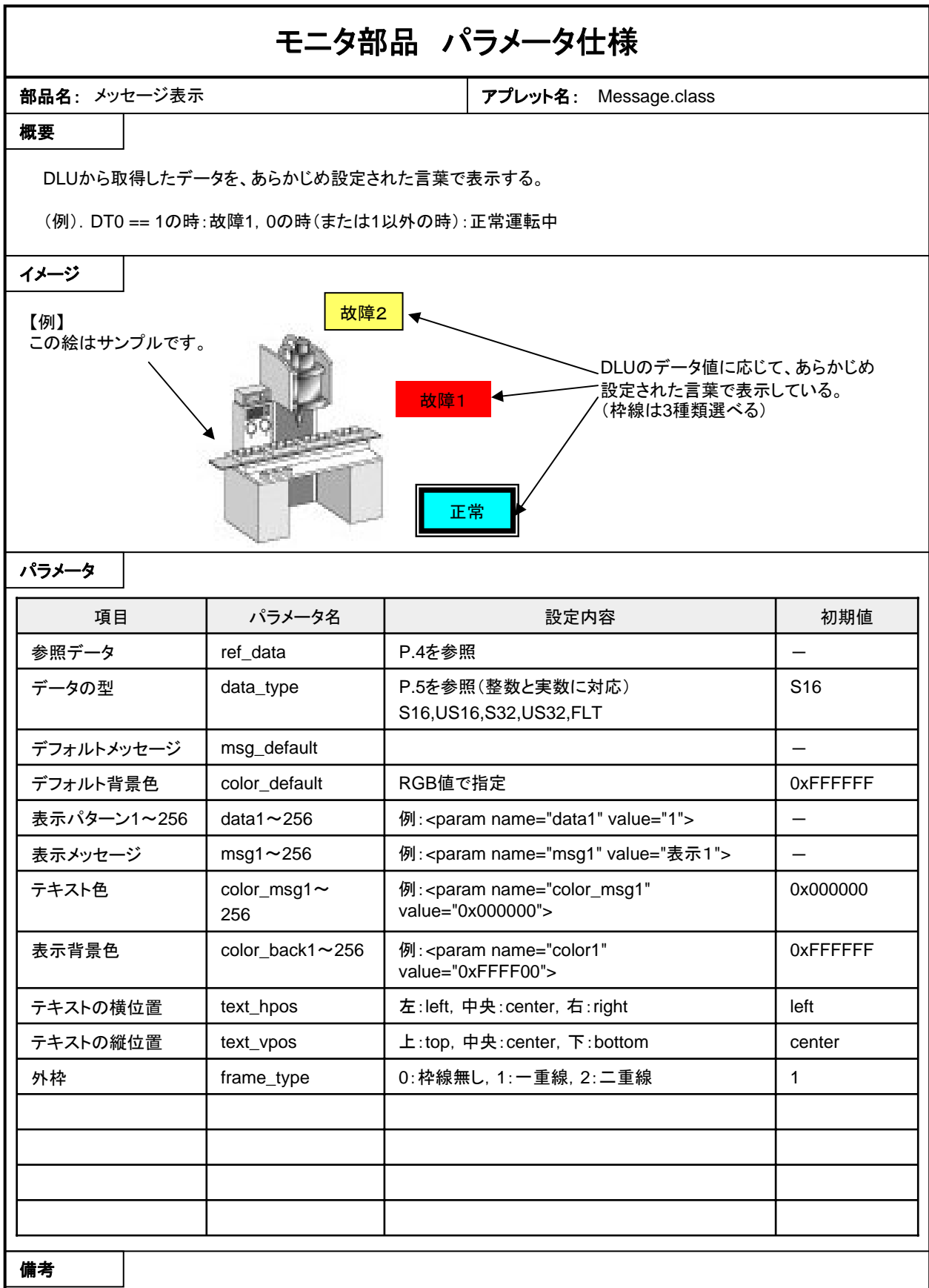

・ref\_dataが不正な場合はアプレットロード時に「ref\_data:error」と表示される。

・data(またはtext)に257以上を記述しても無視される。(エラーにはならない)

・dataのvalueに指定されたデータ型に合わない数値が指定された場合、無視される。(設定がないという扱い)

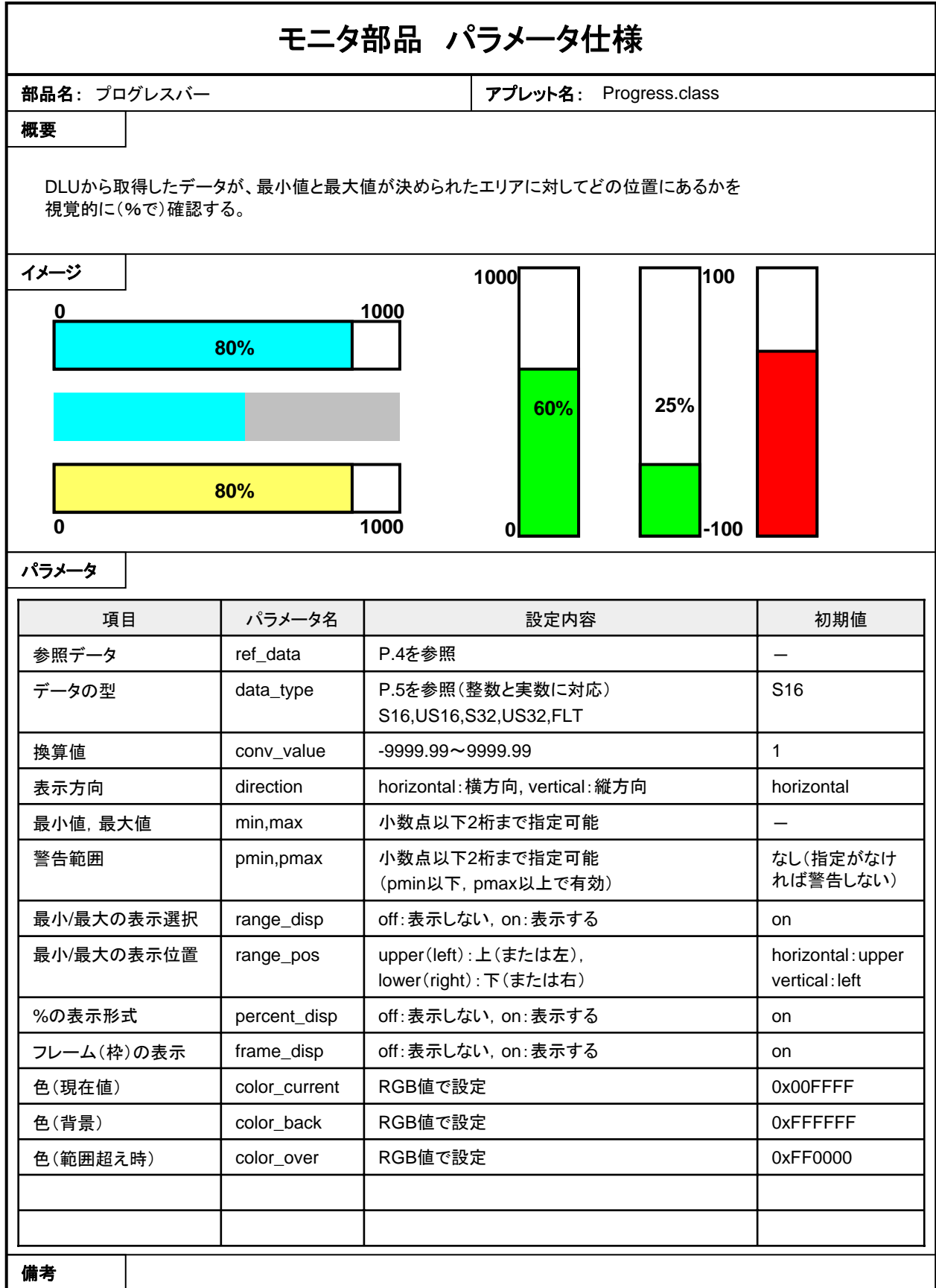

・ref\_dataが不正な場合はアプレットロード時に「ref\_data:error」と表示される。 ・min,maxの大小関係が不正、または指定されたデータ型の範囲外な場合、「range:error」と表示される。

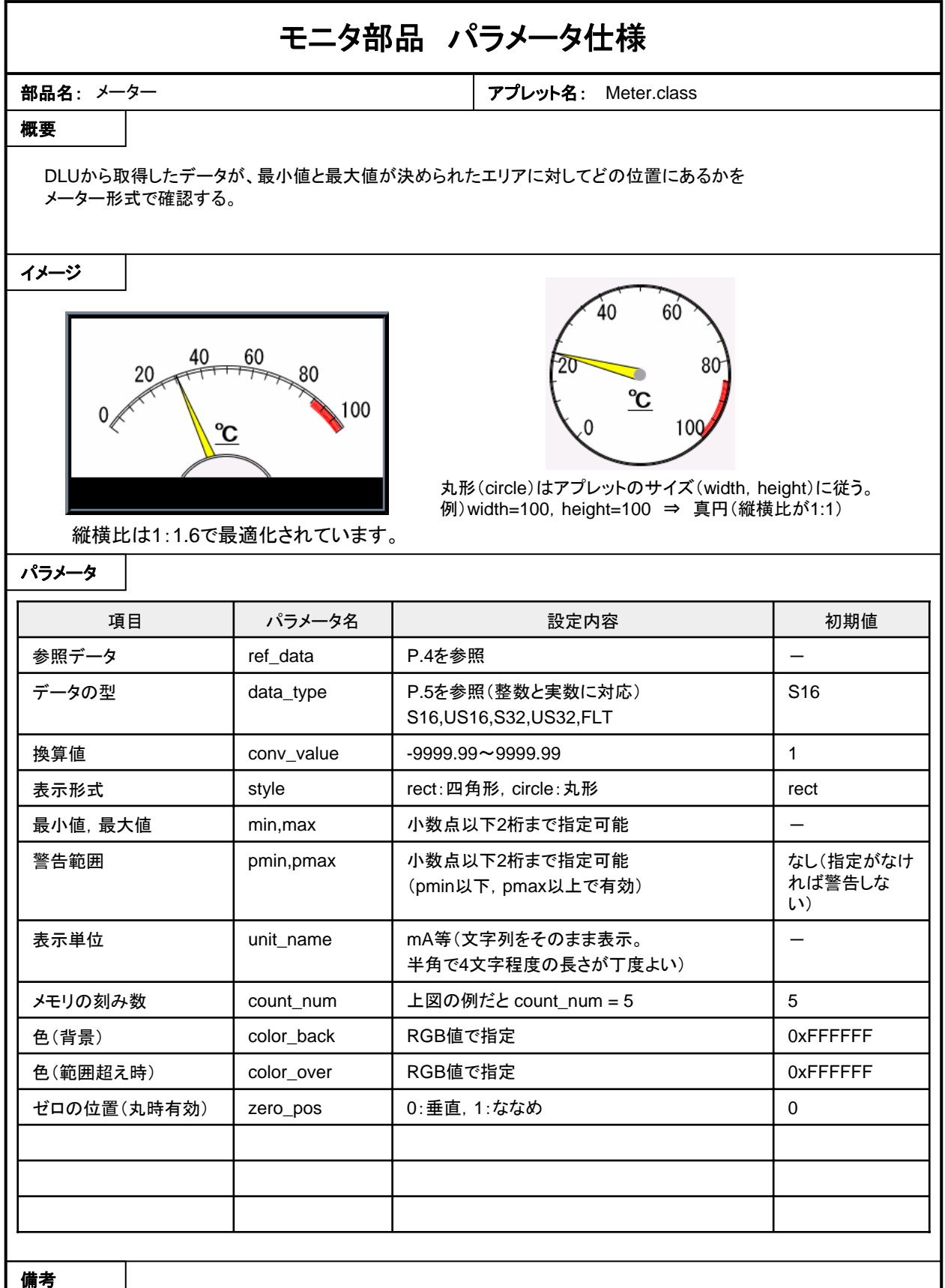

・ref\_dataが不正な場合はアプレットロード時に「ref\_data:error」と表示される。 ・min,maxの大小関係が不正、または指定されたデータ型の範囲外な場合、「range:error」と表示される。

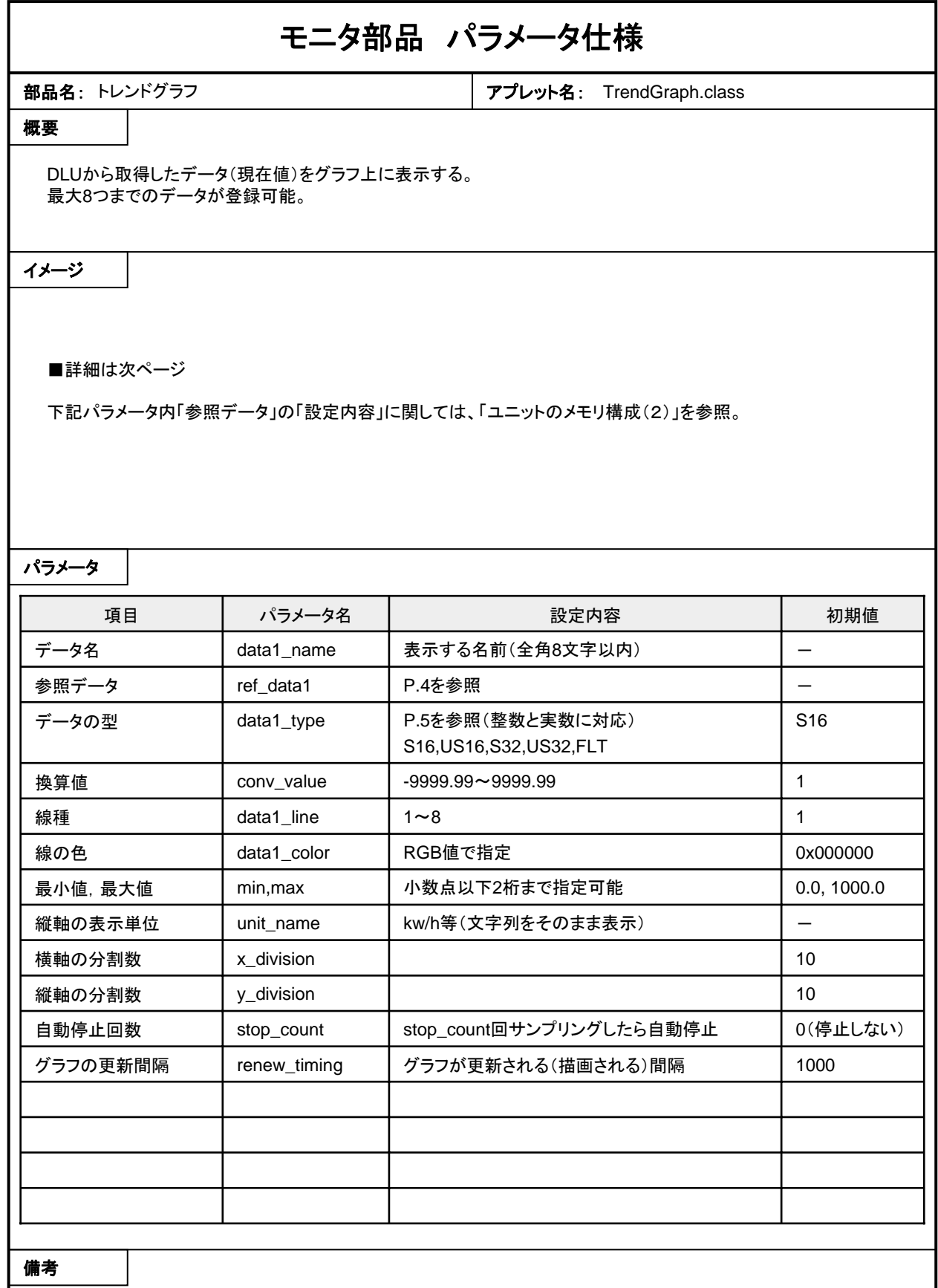

・data1\_\*は、data1~data8まで指定可能。

デバイスタイプとデバイスNo.があれば、それ以外は指定が無くても表示される。 ・なお、全くどのパラメータに指定が無くてもグラフは表示される。(グラフ上で登録可能)

## トレンドグラフは一定間隔で現在値を読み込み表示する

アプレットの外観

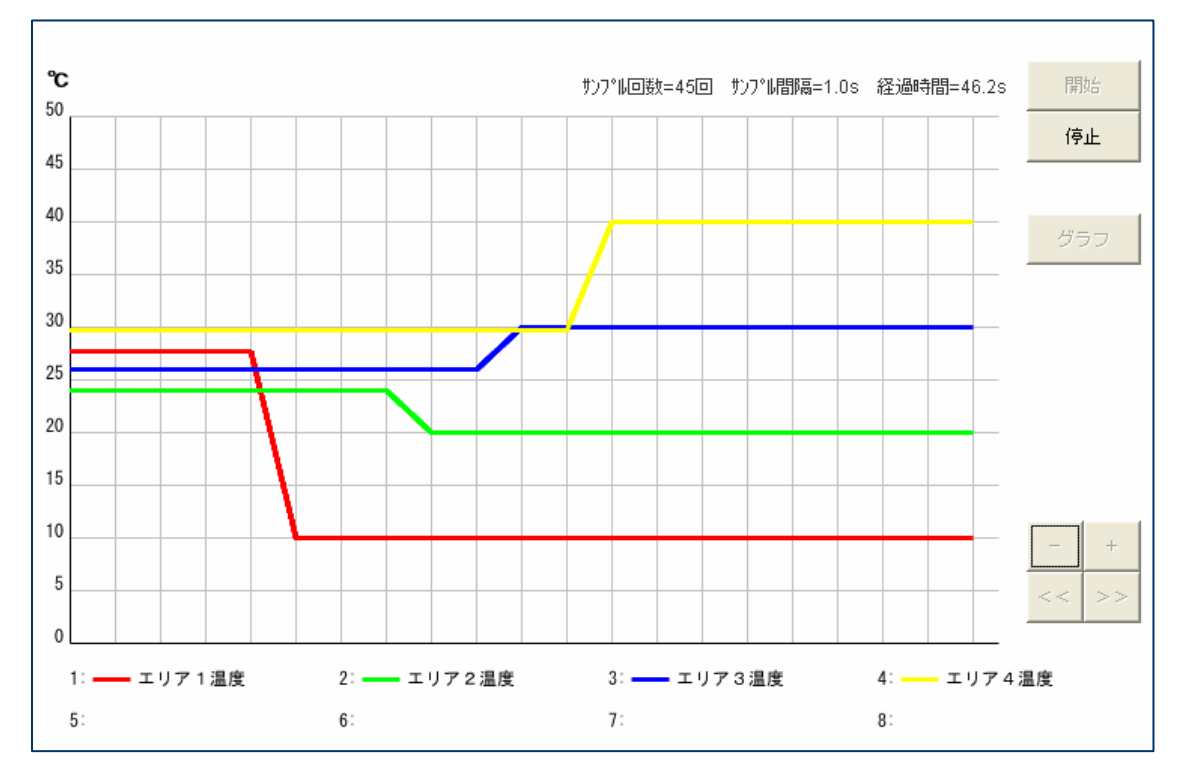

●各ボタンの働き

・開始:モニタを開始する。

・停止:モニタを停止する。

・グラフ:表示範囲やグリッドの数等を設定する。「分割数」で割り切れない場合、縦軸には 小数点以下2桁まで表示する)

・縮小/拡大:サンプリングを停止した後、画面の拡大/縮小を設定する。

・「<</>>」:サンプリング停止後、データをさかのぼって確認する。

●その他特長

・「開始」ボタンが押されたら、「停止」以外は無効なボタンとなる。

・1データに対して120個のデータまで復元可能。(表示を戻すことが出来る)

注)

通信クラスの「renew\_timing」は、あくまでも通信クラスがDLUからデータを取得する間隔で、 トレンドグラフの更新間隔は別途設定する必要があります。

例えば、通信クラスのrenew\_timingが100msで、トレンドグラフのrenew\_timingが1秒の場合、 データは100ms間隔で取得してますが、グラフの表示が更新されるのは1秒間隔となります。 よって、トレンドグラフの更新間隔が通信クラスの更新間隔より短い場合、トレンドグラフのデータ は何回か同じ値を表示することになります。

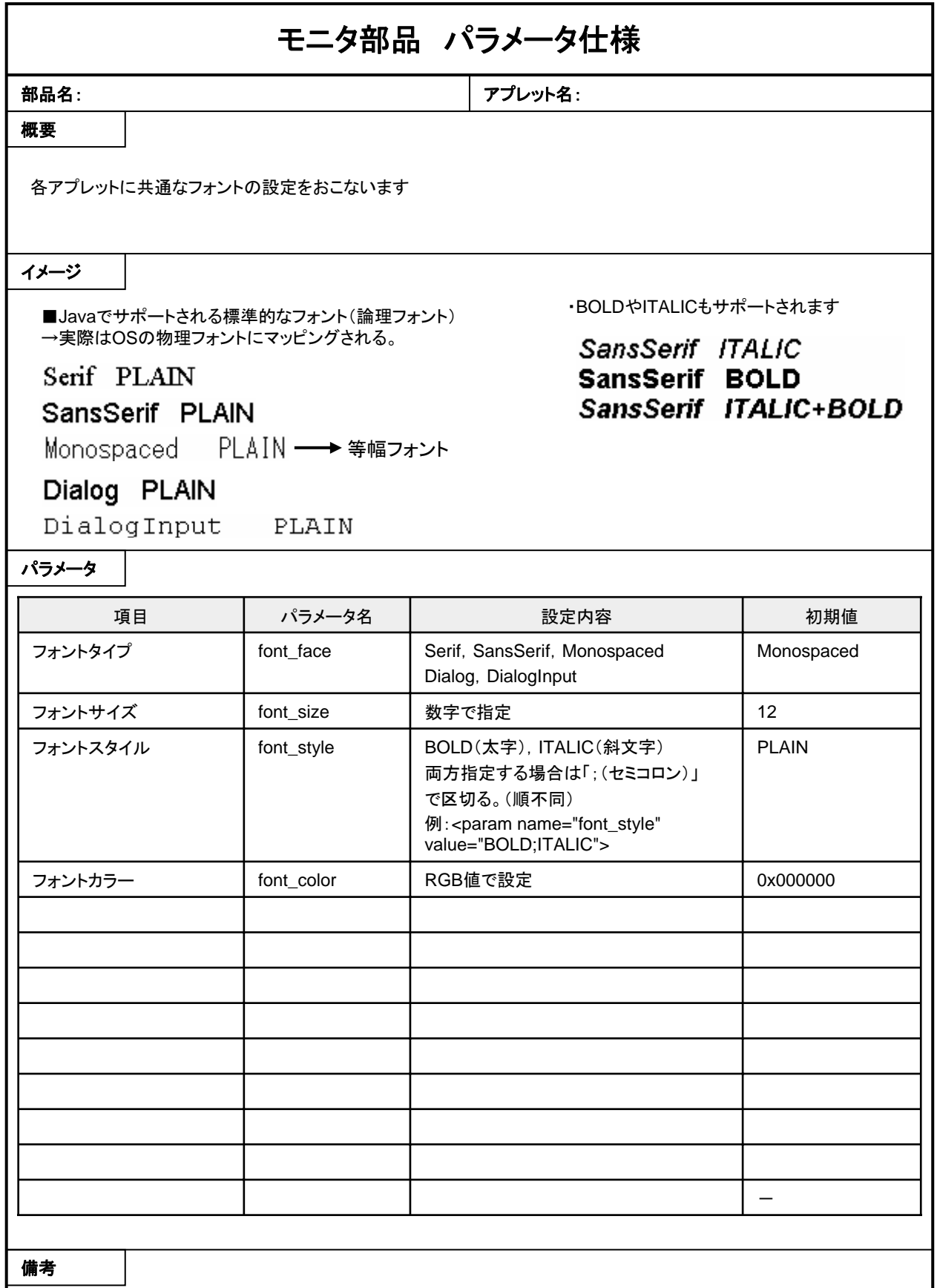

・上記フォントの指定には大文字,小文字の区別はありません。

・プロポーショナルフォントは表示がずれたりする可能性が高いので、推奨しません。(表示は可能)

・Windows上では「MS 明朝」や「MS ゴシック」も表示できます。

注意事項 モニタ部品とDLUとの通信は、以下のように実行されます。 1画面に存在するモニタ部品の点数が多いほど、リアルタイム性は悪くなります。 これは、通信部品の「renew\_timing」を短くすることにより多少は改善されますが、より リアルタイム性を追求される場合は、1画面に記述するモニタ部品をできるだけ少なく してください。 多くのモニタ部品を使用し通信間隔を短くすると、モニタに使用しているパソコンのCPU の使用率が高くなります。 部品1 | | 部品2 | | | 部品3 | | 部品4 通信部品 DLU  $\bigcap$ 100ms間隔で 読み出し ② 設定されたrenew\_timingごとに読み出し (例)1つのWebページに4つのモニタ部品が存在するケース ①各部品は最初に、読み出すデバイス種別(ref\_dataで記述)を通信部品に登録し、 以降は100ms間隔で通信部品からデータを読み出す。 ②通信部品は、各部品から登録されたデバイスをDLUから1つずつ読み出す。 (読み出す間隔は「renew\_timing」で記述) 上記により、例えばrenew\_timingが1000ms(1秒)の場合、モニタ部品1のデータが 更新されるのに、DLU内でのデータ変化に対して最大4秒+αの遅れが生じる事に なります。 この場合、renew\_timingを100msにすれば、遅れは最大400ms+αとなります。